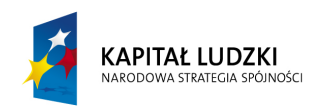

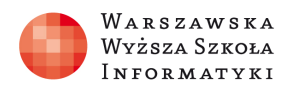

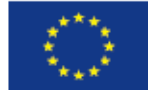

# SCENARIUSZ LEKCJI

OPRACOWANY W RAMACH PROJEKTU: INFORMATYKA – MÓJ SPOSÓB NA POZNANIE I OPISANIE ŚWIATA. PROGRAM NAUCZANIA INFORMATYKI Z ELEMENTAMI PRZEDMIOTÓW MATEMATYCZNO-PRZYRODNICZYCH

Autorzy scenariusza: Anna Borkowska i Alicja Koszarek

# TEMAT LEKCJI:

# Opracowywanie wielostronicowego dokumentu o rozbudowanej strukturze, stosowanie stylów i szablonów, tworzenie spisu treści.

# Streszczenie

Jedną z największych zalet edytorów tekstów jest możliwość tworzenia dokumentów, które wyglądają, jakby zostały poddane profesjonalnemu składowi. Nagłówki mają czcionkę kontrastującą z tekstem podstawowym. Akapity są oddzielone odpowiednim odstępem. Elementy, takie jak listy punktowane, mają wcięcie. Tekst wyróżniony ma kontrastowy kolor. Dokument może nawet zawierać elementy specjalne, takie jak spis treści. Korzystanie ze stylów w programie Microsoft Word 2007 czy 2010 jest łatwe i nie wymaga szerokiej wiedzy na ich temat. Za pomocą stylów można zaoszczędzić czas i uatrakcyjnić wygląd dokumentu. Styl to zestaw cech formatowania, takich jak nazwa, rozmiar i kolor czcionki, wyrównanie akapitów i odstępy między akapitami. Niektóre style zawierają nawet obramowania i cieniowanie. Style wbudowane (Nagłówek 1, Nagłówek 2 i tak dalej) mają jeszcze więcej zalet. Jeśli są używane wbudowane style nagłówków, w programie Word może zostać automatycznie wygenerowany spis treści. Wbudowane style nagłówków są także używane w programie Word w celu tworzenia mapy dokumentu, która ułatwia poruszanie się w obrębie długich dokumentów.

W niniejszym opracowaniu, podczas zajęć nauczyciel przypomina uczniom zasady wprowadzania tekstu do edytora, następnie prezentuje uczniom jak należy opracować wielostronicowy dokument "Ucho" w którym należy kolejno: podpisać ilustracje, wykres i diagram, wstawić spis ilustracji, utworzyć spis treści i zdefiniować własny styl dla akapitów.

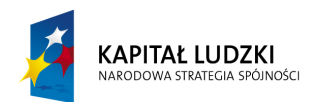

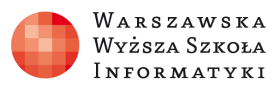

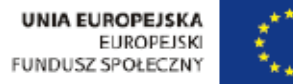

Następnie uczniowie samodzielnie wykonują ćwiczenie. W zasobach elektronicznych znajduje się dokument do edycji i wzór opracowanego dokumentu.

# Czas realizacji

2 x 45 minut

#### Podstawa programowa

Podstawa programowa przedmiotu informatyka.

IV etap edukacyjny – zakres podstawowy.

#### Cele kształcenia – wymagania ogólne:

Opracowywanie za pomocą komputera: rysunków, tekstów.

# Treści nauczania – wymagania szczegółowe:

Uczeń: opracowuje wielostronicowe dokumenty o rozbudowanej strukturze, stosuje style i szablony, tworzy spis treści.

Uczeń: wykorzystuje programy komputerowe, wspomagające naukę biologii.

# Cel dydaktyczny

Uporządkowanie wiedzy i umiejętności w zakresie wykorzystania edytora tekstu do opracowania wielostronicowego dokumentu. Oznaczanie haseł spisu przy użyciu wbudowanych stylów nagłówka. Tworzenie spisu treści, dzielenie spisu treści na rozdziały i podrozdziały.

#### Słowa kluczowe

edytor tekstu, dokument, style, rozdział, podpunkt, lista wielopoziomowa, spis ilustracji, automatyczny spis treści, grafika SmartArt

#### Co przygotować?

Prezentacja1 – "Zasady wprowadzania do komputera tekstu"

Plik - DoEdycjiUcho.doc

Plik - PoEdycjiUcho.pdf

Plik - ScreenCastUcho.wmf

Film (samouczek) prezentujący style programu Word

*"Projekt współfinansowany przez Uni*ę *Europejsk*ą *w ramach Europejskiego Funduszu Społecznego"*

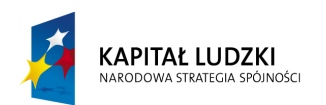

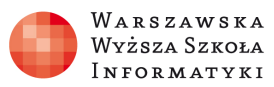

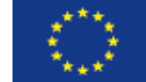

#### http://www.scholaris.pl/zasob/105962

Ćwiczenie interaktywne dotyczące korzystania ze stylów w edytorze tekstu: http://www.scholaris.pl/resources/run/id/105961

Film (samouczek): "Tworzymy spis treści w programie MS Word": http://www.scholaris.pl/resources/run/id/105968

Ćwiczenie interaktywne dotyczące wstawiania i formatowania spisu treści w edytorze tekstu: http://www.scholaris.pl/resources/run/id/105967

Film (samouczek) prezentujący korzystanie z szablonów w edytorze tekstu: http://www.scholaris.pl/zasob/105980?bid=0&iid=&query=dokument+wielostronicowy&api=

Quiz: Korzystanie z szablonów programu Word http://www.scholaris.pl/resources/run/id/105979

Plik – Ćwiczenie\_Ucho.pdf

Plik – Polecenia\_Ucho.pdf

#### INTERDYSCYPLINARNOŚĆ

Interdyscyplinarność niniejszego opracowania polega na nabyciu umiejętności z zakresu technik informacyjnych, posługując się przykładami z biologii. Tematem wiodącym jest opracowanie dokumentu wielostronicowego w oparciu o tekst "Ucho", w którym przekazywana jest wiedza na temat budowy ucha. W prezentacji na temat "Zasad wprowadzania do komputera tekstu" wykorzystano fragmenty tekstu przedstawiającego budowę oka. W ćwiczeniu z grafiką SmartArt uczeń przedstawia graficznie drogę bodźca akustycznego od ucha zewnętrznego do komórek rzęsatych ucha wewnętrznego.

# Przebieg zajęć:

Opracowywanie dokumentu wielostronicowego to ważny temat, który należy bardzo dokładnie omówić. Uczniowie mają problemy z opanowaniem umiejętności tworzenia spisu treści a szczególnie w zakresie tworzenia listy wielopoziomowej. Autorki przygotowały screencast, który ułatwi uczniom wykonanie ćwiczenia.

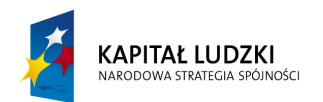

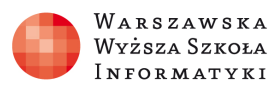

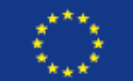

# Opis przebiegu zajęć:

# 1. Wprowadzenie (15 minut)

Nauczyciel (wykorzystując prezentację 1 przypomina zasady wprowadzania do komputera tekstu. Ponadto wykorzystując dwa krótkie filmy edukacyjne z portalu Scholaris (samouczki)

- ...Style programu Word".
- "Tworzymy spis treści w programie MS Word",

wprowadza treści do wykorzystania podczas wykonywania ćwiczenia.

# 2. Zadanie – przedstawia nauczyciel (15 minut)

Kolejnym punktem lekcji jest wyjaśnienie uczniom na czym polega zadanie w części praktycznej i wykonanie go. W zadaniu należy kolejno, podpisać ilustracje, wstawić spis ilustracji, zdefiniować listę wielopoziomową, oznaczyć hasła do spisu treści, wstawić spis treści, zdefiniować dwa style dla akapitów. Plik - PoleceniaUcho.pdf

# 3. Realizacja ćwiczenia – praca samodzielna (35 minut)

Uczniowie wykonują zadanie, Plik - PoleceniaUcho.pdf, jeżeli mają problemy z realizacją zadania mogą wykorzystać ScreenCastUcho, film edukacyjny w którym krok po kroku wykonane jest ćwiczenie. Plik - ScreenCastUcho.wmf. Przygotowany, wielostronicowy dokument zawarty w: Plik DoEdycjiUcho.doc, uczeń ma tak opracować, by wyglądał jak dokument zawarty w: Plik PoEdycjiUcho.pdf.

# 4. Korzystanie z szablonów w edytorze tekstu (5 minut)

W tej części lekcji nauczyciel przedstawia uczniom, krótki film edukacyjny z portalu Scholaris "Korzystanie z szablonów w edytorze tekstu".

# 5. Podsumowanie (20 minut)

Wspólne rozwiązywanie trzech prostych ćwiczeń interaktywnych. Ćwiczenie interaktywne dotyczące korzystania ze stylów w edytorze tekstu: http://www.scholaris.pl/resources/run/id/105961

Quiz: Korzystanie z szablonów programu Word http://www.scholaris.pl/resources/run/id/105979

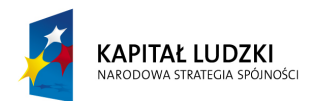

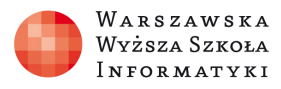

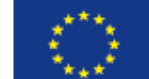

Ćwiczenie interaktywne dotyczące wstawiania i formatowania spisu treści w edytorze tekstu. http://www.scholaris.pl/resources/run/id/105967

Na koniec lekcji uczniowie pracują w dwuosobowych zespołach, ich zadanie polega na przedstawieniu drogi bodźca akustycznego od ucha zewnętrznego do komórek rzęsatych ucha wewnętrznego, uczniowie wykorzystują do tego ćwiczenia grafikę SmartArt. Treść zadania w pliku ĆwiczenieUcho.doc

# Sprawdzenie wiedzy

- Ćwiczenie interaktywne dotyczące korzystania ze stylów w edytorze tekstu http://www.scholaris.pl/resources/run/id/105961
- Quiz: Korzystanie z szablonów programu Word http://www.scholaris.pl/resources/run/id/105979
- Ćwiczenie interaktywne dotyczące wstawiania i formatowania spisu treści w edytorze tekstu. http://www.scholaris.pl/resources/run/id/105967

Autorki proponują ocenę za pracę na lekcji, uczniowie do oceny oddają plik PoEdycjiUcho.doc.

# Ocenianie

Polecenia i kryteria oceniania są zawarte w pliku PoleceniaUcho.pdf.

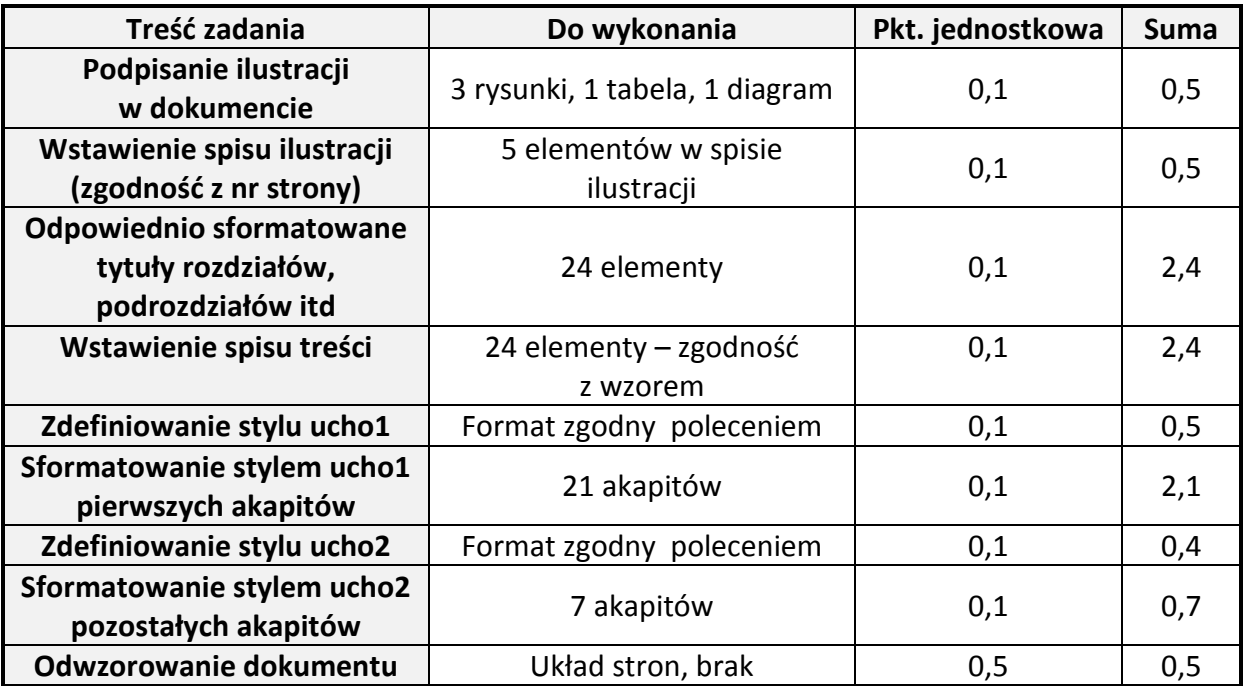

*"Projekt współfinansowany przez Uni*ę *Europejsk*ą *w ramach Europejskiego Funduszu Społecznego"*

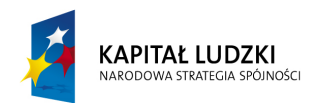

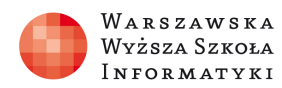

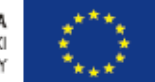

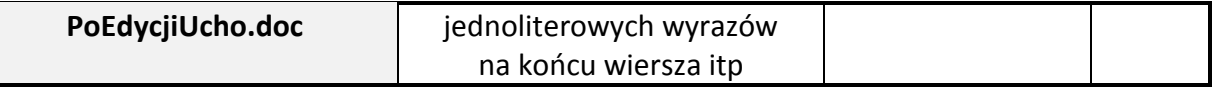

# Dostępne pliki

Prezentacja1 – "Zasady wprowadzania do komputera tekstu"

Plik - DoEdycjiUcho.doc

Plik - PoEdycjiUcho.pdf

Plik - ScreenCastUcho.wmf

Film (samouczek) prezentujący style programu Word. http://www.scholaris.pl/zasob/105962

Ćwiczenie interaktywne dotyczące korzystania ze stylów w edytorze tekstu http://www.scholaris.pl/resources/run/id/105961

Film (samouczek): "Tworzymy spis treści w programie MS Word" http://www.scholaris.pl/resources/run/id/105968

Ćwiczenie interaktywne dotyczące wstawiania i formatowania spisu treści w edytorze tekstu. http://www.scholaris.pl/resources/run/id/105967

Film (samouczek) prezentujący korzystanie z szablonów w edytorze tekstu. http://www.scholaris.pl/zasob/105980?bid=0&iid=&query=dokument+wielostronicowy&api=

Quiz: Korzystanie z szablonów programu Word http://www.scholaris.pl/resources/run/id/105979

Plik - PoleceniaUcho.pdf

Plik - ĆwiczenieUcho.pdf